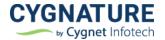

# **Release Notes**

Release Date:9<sup>th</sup> December, 2022

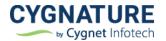

# Contents

| F | eatures                                                                 | 3 |
|---|-------------------------------------------------------------------------|---|
|   | Feature #1: Signature font configuration in Signature appearance        | 3 |
|   | Feature #2: SFTP configuration – Username Password based authentication | 3 |
|   | Feature #3: Security & CFR Enhancements                                 | 4 |
|   | Feature #4: Show document owner name in PDF properties                  | 9 |

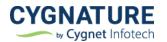

# Features

## Feature #1: Signature font configuration in Signature appearance

With this option owners of the document can now configure the Signature font options available with their signers to add signature on the document.

Based on the selected fonts, font options will be available with the signers of the document to add signature.

Organization Admin users can set this configuration for all the document signers of their respective accounts. Individual subscription users can set this in their respective Signature appearance module under Settings for all the documents sent from their account.

**Note:-** If any previous signature is saved for the signer account, it will not be added by default but signer has to select from the available signature fonts according to the settings done by the document owner.

| CYGNAT | E Infotech                        |                       | Dashboard  | Documents | 🖉 Verify | A Contacts                                                         | Last Login: 09-Dec-2022 12:35 PM |
|--------|-----------------------------------|-----------------------|------------|-----------|----------|--------------------------------------------------------------------|----------------------------------|
| S      | Signature Appe                    | arance                |            |           |          |                                                                    | Back                             |
|        | Configure Appearanc               | e by Signature Type   |            |           |          | E-Signature Preview                                                |                                  |
|        | Select Signature T<br>E-Signature | <sup>т</sup> уре<br>▼ |            |           |          | John Doe B-5731-4034-a6<br>98-4031-4034-a6<br>98-40517983561<br>d. | •                                |
|        | Signature Options                 |                       |            |           |          |                                                                    |                                  |
|        | Signature Fonts                   | C Draw                | Vpload     | Signpad   |          |                                                                    |                                  |
|        | ☑ John Doe<br>☑ <i>John Doe</i>   | 🗹 Јонм Дое            | 🗹 John Doe | 🛛 John    | Doe      |                                                                    |                                  |
|        | Signature Data                    |                       |            |           |          |                                                                    |                                  |

### Signature Appearance Settings:

## Feature #2: SFTP configuration – Username Password based authentication

This feature is upgrade for the authentication method to connect with the external FTP servers to export and manage documents from Cygnature application.

With the public key-based authentication, we have also introduced option to authenticate and connect to the FTP with the Username & password-based authentication. Based on the

For Connecting to external FTP servers to export documents, client can add the required credentials based on key/password-based authentication as per the need and establish connection with Cygnature.

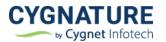

| File Transfer Configuration                              | 💾 Dashboard | Documents     | ති Verify 🕰 Contacts |            | Last Login: 09-0 |
|----------------------------------------------------------|-------------|---------------|----------------------|------------|------------------|
| Host*                                                    | Port        |               | User *               | Password * |                  |
| Protocol: SFTP-SSH File Transfer Protocol<br>Key File: 🛃 |             | L             |                      |            |                  |
| Path Definition:<br>Select Field                         | »           | Export Folder | Path:                |            | Clear            |
| Test connection Cancel                                   | Clear       |               |                      |            |                  |

# Feature #3: Security & CFR Enhancements

### • Lock user notification

With the update we have added a feature for a limit on the maximum no. of invalid login attempts by the user.

After 5 invalid login attempts, user will be locked out of the system and a notification will be sent to the Cygnature admin for cloud users and to the user admin for multi-user subscribers.

Once the admin unlocks user, he can only login to the system only after the account is unlocked by the admin to login again.

| CYGNATU<br>by Cygnet in                  | RE                     | V | Your account is locked due to<br>invalid login attempts. Please<br>contact your admin to unlock<br>requesting the reset link. |  |
|------------------------------------------|------------------------|---|----------------------------------------------------------------------------------------------------|--|
| Login to your account<br>Email Address * |                        |   |                                                                                                    |  |
| assudani.deepika@gmail.com               |                        |   |                                                                                                    |  |
| Password *                               | ۲                      |   |                                                                                                    |  |
|                                          | Reset/Forgot Password? |   |                                                                                                    |  |
| Sign in                                  |                        |   |                                                                                                    |  |
| New User? Register Her                   | Attempt(s) left: 0     |   |                                                                                                    |  |
| or Sign in via                           |                        |   |                                                                                                    |  |
| <mark>8</mark> f                         | <b></b>                |   |                                                                                                    |  |
|                                          |                        |   |                                                                                                    |  |

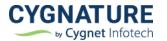

After 5 invalid login attempts, user is locked out of the system and is shown a message to request admin for account unlock and reset password link.

Admin can unlock the user from User Management-> Search user-> Unlock

| × assudani.deepika@gmail.com                           |                                                           |                                                        |                                                                | ० ≓ 2+ (                                                               |
|--------------------------------------------------------|-----------------------------------------------------------|--------------------------------------------------------|----------------------------------------------------------------|------------------------------------------------------------------------|
| Name - Email Address - Mobil                           | e No 👻                                                    |                                                        |                                                                |                                                                        |
| Deepika Assudani<br>assudani.deepika@gmail.com         | Cygnature Sales Team - Yearly<br>05-Sep-2022- 05-Sep-2023 | <b>Role</b><br>User Admin                              | Company Name<br>Cvanet Infotech<br>Balance Due                 | Status<br>Active                                                       |
| Mobile Number<br>+918980272828<br>Documents Sent<br>65 | Country<br>INDIA<br>Last Sent<br>10-Oct-2022              | Account<br>Cygnature Release<br>Documents Signed<br>35 | Transaction Activity<br>Issue a Credit<br>Subscription History | Credit Cards Issue a Refund Cancel Subscription                        |
|                                                        |                                                           |                                                        | API Settings<br>Callback Usage<br>E-stamp Consumption          | API Usage Report<br>Signature Appearance dt<br>Workflow Configurations |

Below is the notification sent to the admin, when the user is locked out of account:

| CYGNATURE<br>by Cygnet Infotech                                                                                                    |  |  |  |  |  |  |  |  |  |
|----------------------------------------------------------------------------------------------------|--|--|--|--|--|--|--|--|--|
| User Locked                                                                                                    |  |  |  |  |  |  |  |  |  |
| <ul> <li>Hello Pranali Girkar,</li> <li>Deepika Assudani is locked out of the account as it has reached the max no. of allowed invalid login attempts. Email ID of the user is assudani.deepika@gmail.com</li> <li>You can unlock user from user management and provide with a reset link for the end-user to access account again.</li> <li>Note: Cygnature no longer supports Internet Explorer.</li> </ul> |  |  |  |  |  |  |  |  |  |
| Customer Agreement   Privacy Policy<br>Cygnet Infotech Pvt. Ltd., 16-Swastik Society, Navrangpura, Ahmedabad, Gujarat<br>www.cygnature.io                                                                                                    |  |  |  |  |  |  |  |  |  |

This is the intellectual property of CIPL and unauthorized use of this document shall not be entertained.

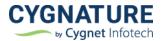

#### • Re-use old password validation

In the password configuration module, admin can set a configuration for password validation criteria for how many old passwords can be used re-used by the end-user while resetting the password.

System will check from password history and throw a validation to the user if he/she tries to re-use an old password previously set for the account.

| assword Configuration                                                                 | Back                                                    |
|---------------------------------------------------------------------------------------|---------------------------------------------------------|
| Please set the below for your password length                                         |                                                         |
| Minimum Length (Characters)<br>8                                                      | Maximum Password Age (Days)<br>180                      |
| Configure Maximum Length ?                                                            | Maximum Length (Characters)<br>25                       |
| Special Characters                                                                    | Enter Regex Characters (E.g.: [@#\$%&!]+)<br>[@#\$%&!]+ |
| Please select all the options you would like to allow for your password configuration | Password re-use frequency                               |
| 🗸 Upper Case 🛛 Lower Case 🔽 Numbers 🗌 Unique Characters                               | 1                                                       |
| Save Cancel                                                                           | 1                                                       |
|                                                                                       | 2                                                       |
|                                                                                       | 3                                                       |
|                                                                                       | 4                                                       |
|                                                                                       | 5                                                       |
| nefits   Privacy Policy   Cygnature Utility   Terms Of Use   Help   Version: 3.11     | 6                                                       |

#### • Remember Me option configuration

As per industry security compliance standards, the option to remember user's e-mail/password credentials can be enabled/disabled for the tenant based on the customer need. On cloud platform option for **Remember Me** password will not be shown according to the compliance security standards.

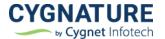

#### • Display software version & Last login timestamp

Software version and User Last Login timestamp added on application footer & Dashboard

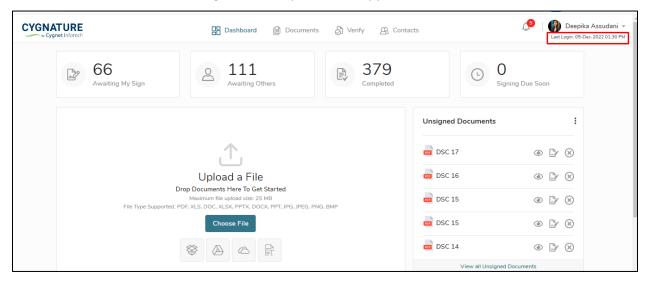

| A.                                                     | View all Unsigned Documents |         |       |      |      |      |    |            |                                                 |                                |   |
|--------------------------------------------------------|-----------------------------|---------|-------|------|------|------|----|------------|-------------------------------------------------|--------------------------------|---|
| Recent Drafts A                                        | : <b>&gt; :</b> s           | Signers | Caler | ndar |      |      |    | i <b>i</b> | Subscription Detail<br>Cygnature Sales Team - 1 |                                | : |
| Sample_NDA                                             |                             | <       |       | DECE | MBER | 2022 |    | >          | Subscription Type                               | Subscription Price             |   |
|                                                        |                             | SU      | МО    | ΤU   | WE   | TH   | FR | SA         | Yearly                                          | \$120.00                       |   |
| <ul> <li>Initiate Signing</li> </ul>                   |                             |         |       |      |      | 1    | 2  | 3          | Days Remaining                                  | End Date                       |   |
| Signatures Needed                                      |                             | 4       | 5     | 6    | 7    | 8    | 9  | 10         | 218                                             | 15-Jul-2023                    |   |
| Placeholders                                           |                             | 11      | 12    | 13   | 14   | 15   | 16 | 17         | Documents Size<br>25 MB                         | Documents Left<br>1152         |   |
| Review & Send                                          |                             | 18      | 19    | 20   | 21   | 22   | 23 | 24         | No. of Users Left                               | No. of Templates Left          |   |
| 0                                                      |                             | 25      | 26    | 27   | 28   | 29   | 30 | 31         | 12                                              | Unlimited                      |   |
| CONTINUE ON DRAFT                                      |                             |         |       |      |      |      |    |            |                                                 |                                |   |
|                                                        |                             |         |       |      |      |      |    |            |                                                 | Details                        |   |
| nefits   Privacy Policy   Cygnature Utility   Terms Of |                             |         | 1     |      |      |      |    |            |                                                 | 0 2022 Cygnature. All Rights R |   |

• Activity Logs for user invalid login attempts and lockout

Activity logs added for the user's failed login attempt and lockout

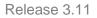

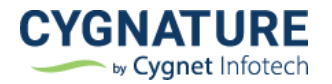

| ctivity Logs            |          |                              |               |                 |      |                            |                |                          | 10       | •        | Back  |
|-------------------------|----------|------------------------------|---------------|-----------------|------|----------------------------|----------------|--------------------------|----------|----------|-------|
| ser Admin Document      | t        |                              |               |                 |      |                            |                |                          |          |          |       |
| User Name/Email Address |          | Action Type<br>Login Failed  | Date I<br>All | Duration        | •    | Apply                      | Clear          | Export                   |          |          |       |
| User Name               | User Er  | Invalid One-time<br>Passcode |               | IP Address A    | Acti | ivity Detail               |                |                          | Activity | Time 🔨   |       |
| Murtuza Laxmidhar       | murtuz   | Change Password              |               | 165.225.120.186 | Mur  | tuza Laxmid                | har's login a  | ittempt fa               | 09-Dec-  | 2022 01: | 43 PM |
| Deepika Assudani        | assuda   | Reset Password<br>Activated  |               | 202.131.101.34  | Dee  | pika Assuda                | ni's login att | tempt <mark>f</mark> ail | 09-Dec-  | 2022 01: | 22 PM |
| Deepika Assudani        | assuda   | Login Failed<br>User Locked  |               | 202.131.101.34  | Dee  | pik <mark>a Assud</mark> a | ni's login att | tempt fail               | 09-Dec-  | 2022 01: | 22 PM |
| Deepika Assudani        | assudar  | ni.deepika@gmail.com         |               | 202.131.101.34  | Dee  | pi <mark>ka</mark> Assuda  | ni's login att | tempt fail               | 09-Dec-  | 2022 01: | 22 PM |
| Deepika Assudani        | assudar  | ni.deepika@gmail.com         |               | 202.131.101.34  | Dee  | pi <mark>ka</mark> Assuda  | ni's login att | tempt fail               | 09-Dec-  | 2022 01: | 22 PM |
| Deepika Assudani        | assudar  | ni.deepika@gmail.com         |               | 202.131.101.34  | Dee  | pika Assuda                | ni's login att | tempt fail               | 09-Dec-  | 2022 01: | 22 PM |
| Mansiii Trivedi         | mansi.i. | trivedi@cygnetinfotech.com   |               | 202.131.101.34  | Mar  | siii Trivedi's             | login attem    | ot failed.               | 09-Dec-  | 2022 01: | 20 PM |

| User Admin Document     | t                                               |                |                                         |                      |  |  |
|-------------------------|-------------------------------------------------|----------------|-----------------------------------------|----------------------|--|--|
| User Name/Email Address | Action Type User Name/Email Address User Locked |                | • Apply Clear Export                    |                      |  |  |
| User Name               | User Email Address 🔺                            | IP Address 🔺   | Activity Detail                         | Activity Time        |  |  |
| Deepika Assudani        | Deepika Assudani assudani.deepika@gmail.com     |                | Deepika Assudani is locked out due t    | 09-Dec-2022 01:22 PM |  |  |
| AYA SOMPO Claim         | claimadmin@ayasompo.com                         | 103.81.114.19  | AYA SOMPO Claim is locked out due       | 09-Dec-2022 08:17 AM |  |  |
| Mansii Trivedi test     | trivedimansi15@gmail.com                        | 43.241.144.157 | Mansii Trivedi test is locked out due t | 09-Dec-2022 07:12 AM |  |  |
|                         |                                                 |                |                                         |                      |  |  |

| er Admin Docume       | ent                                                                                                    |                 |                                       |                      |
|-----------------------|----------------------------------------------------------------------------------------------------|-----------------|---------------------------------------|----------------------|
| Jser Name/Email Addre | and a second second second second second second second second second second second second second second second | e Duration      | Apply Clear Export                    |                      |
| User Name 🔺           | User Email Address 🔺                                                                                           | IP Address A    | Activity Detail                       | Activity Time        |
| Murtuza Laxmidhar     | murtuza.laxmidhar@cygnetinfotech.c                                                                             | 165.225.120.186 | Murtuza Laxmidhar's login attempt fa  | 09-Dec-2022 01:43 PM |
| Deepika Assudani      | assudani.deepika@gmail.com                                                                                     | 202.131.101.34  | Deepika Assudani's login attempt fail | 09-Dec-2022 01:22 PM |
| Deepika Assudani      | assudani.deepika@gmail.com                                                                                     | 202.131.101.34  | Deepika Assudani's login attempt fail | 09-Dec-2022 01:22 PM |

This is the intellectual property of CIPL and unauthorized use of this document shall not be entertained.

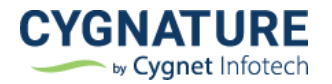

# Feature #4: Show document owner name in PDF properties

Author of the document in PDF Document Properties will be shown as the Cygnature document owner for better traceability

| vnloads  |                                                         | _ | _      | 1 |
|----------|---------------------------------------------------------|---|--------|---|
| Book2 (1 | locument Properties                                     | × | x D    |   |
| le Edit  | Description Security Fonts Custom Advanced              |   | ×      | 1 |
| 🔵 Oper   | Description                                             |   | omment | c |
| Signe    | File: Book2 (1).Pdf                                     |   |        | 1 |
|          | Title:                                                  |   | _      |   |
|          | Author: Mansi J. Trivedi's                              |   |        |   |
| Q.       |                                                         |   |        |   |
|          | Subject:                                                |   |        |   |
| 72       | Keywords:                                               |   |        |   |
|          |                                                         |   |        |   |
|          |                                                         |   |        |   |
|          | Created: 13-10-2022 14:42:26                            |   | tures  |   |
|          | Modified: 13-10-2022 14:42:28                           |   | 25     |   |
|          | Application: Aspose Ltd.                                |   |        |   |
|          | Advanced                                                |   |        |   |
|          | PDF Producer: GemBox.Pdf 1.7 (17.0.310.1200; .NET Core) |   |        |   |
|          | PDF Version: 1.7, Adobe Extension Level 8 (Acrobat X)   |   |        |   |
|          | Location: C:\Users\mjtrivedi\Downloads\                 |   |        |   |